## **Backplane Path Checkout List: Card\_\_\_\_\_\_\_ and Slot Number \_\_\_\_\_\_**

First Steps: If you are testing a BP, put the EIC in the slot you intend to test. Log in to the **cmslab** account. Zero all the memories. Start **vmedia** and execute the script **eiso\_backplane\_slotN.txt (N=slot #)**. That will program things in the order given by the grey numbers. Place a check mark over the grey number. You will be prompted to change cables.

Direct data: check at U125 (pin 8,11,14,17) and U126 (pins 8,11,14). First hex pattern should completely show up, second should have no bits firing at all. All paths checked.

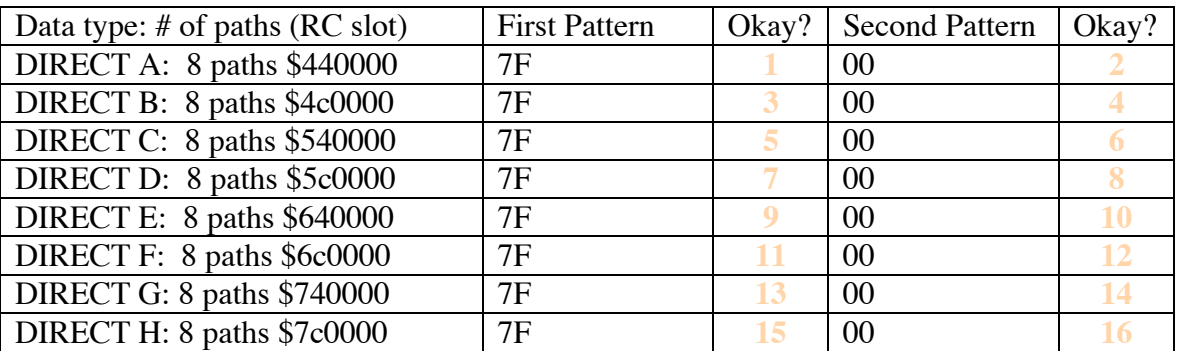

Shared data: The first pattern is for the adjacent card (via cable or backplane), and the second is should be in the adjacent tower for the card you are checking. First column should result in a 7F and 0 seen at the outputs for U125 and U126 and the second should result in double 7F output pulses at these chips.

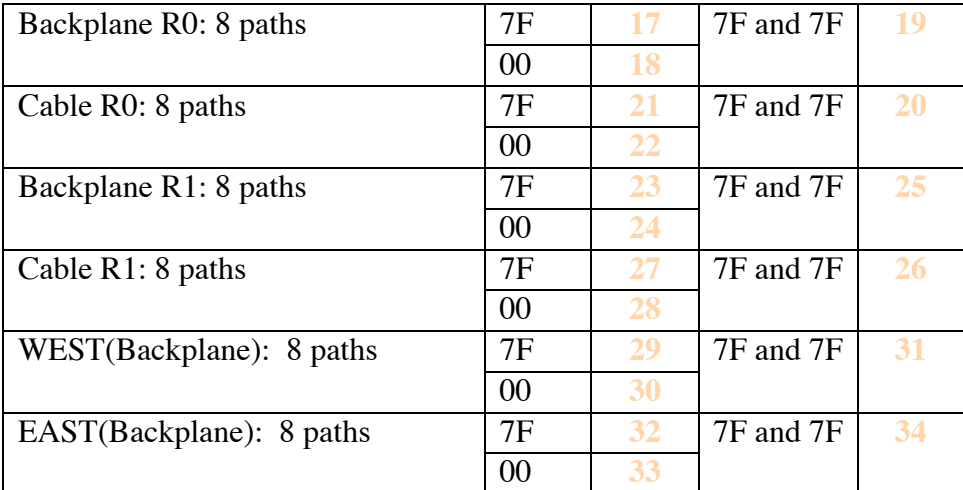

Corner Data: These are probably best checked at the PLCC's leading into the EISO ASIC for R0: U66: 24, 28, 4, 6 and 23, 27, 3, 5 R1: U128: 24, 28, 4, 6 and 23, 27, 3, 5. This is the order for an even slot. The pin sets are reversed for an odd slot.

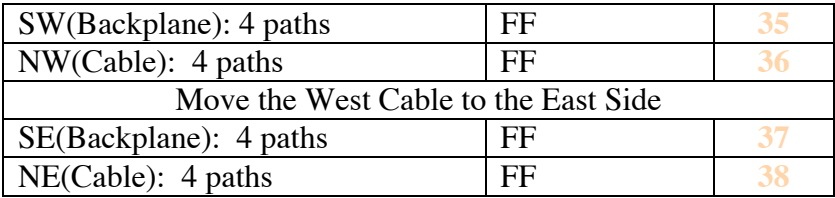